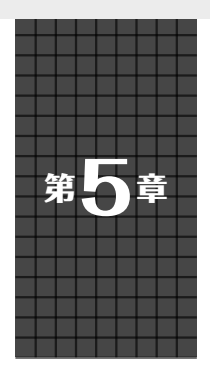

ESP-IDF に含まれる Bluetooth プロトコル・スタック Bluedroidを利用する

## **Bluetooth無線通信を使う**

**井田 健太**

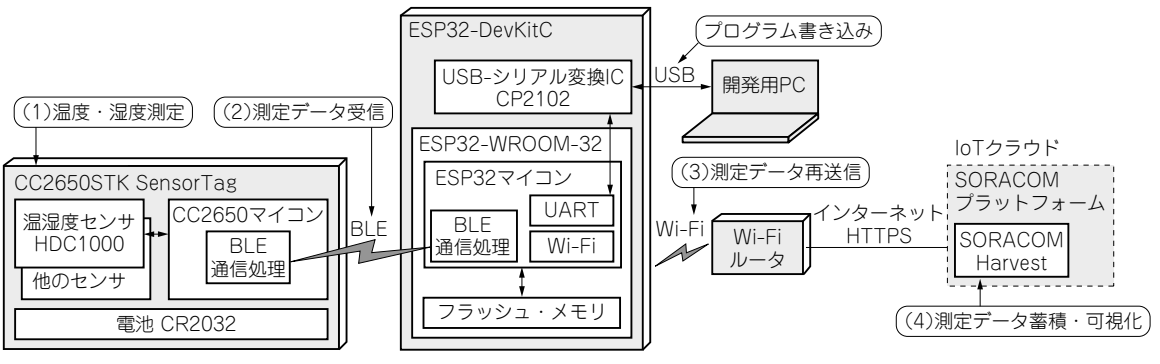

**図1 BLE温度センサからESP32経由でクラウドにデータを蓄積する** BLE: Bluetooth Low Energy

## **やること…ESP32のBLE無線通信 を使えるようにする**

 Bluetooth Low Energy(以降BLEと呼ぶ)で通信可 能なセンサ・デバイスを使って測定したデータを ESP32を使って受信し,クラウド上のデータ蓄積・可 視化サービスにアップロードして可視化する実験用シ ステムを作ります(**図1**).

 BLEはWi-FiやクラシックBluetoothに比べて通信 時の消費電力を抑えやすいため,バッテリが小型・軽 量で動作時間が長い、取り扱いやすいセンサ・デバイ スが市販されています. BLEを使うことにより、こ れらのデバイスを使用できるという利点があります.

 本章では前章で紹介した専用開発環境ESP-IDFで BLE通信を使えるようにします.

**手順**

## **● 使用するBluetooth API**

 ESP-IDFにはオープンソースのBluetoothプロトコ ル・スタックであるBluedroidが含まれています. Bluedroidを操作するためのAPIがBluetooth APIと して定義されており,このAPIを使ってBluetoothを 使用するアプリケーションを作ることができます.

BluetoothのAPIは,

\$IDF HOME/components/bt/include

と,

\$IDF\_HOME/components/bt/bluedroid/ api/include

にあるヘッダ・ファイルに定義されています。これら のヘッダ・ファイルのうち. BLEを使ったアプリケー ションに必要なものを**表1**に示します.

 BLEア プ リ ケ ー シ ョ ン で 使 用 す るESP-IDFの Bluetooth APIの関数は,関数の接頭辞によって大き く6つに分かれています(**表2**).

 また,本稿で作成するアプリケーションで使う Bluetooth APIの一覧を**表3**に示します.

## ● ステップ 1…Bluetoothの初期化

 ESP32のBluetoothを使用するためには,まずは BluetoothコントローラとBluedroidの初期化を行う 必要があります.**リスト1**にBluetoothの初期化コー ドを示します.

esp bt controller mem release関数は, Bluetoothコントローラで使うメモリ領域を解放し, 別の用途に使えるようにします.今回はクラシック Bluetoothを 使 用 し な い の で,ESP\_BT\_MODE CLASSIC\_BTを指定してクラシックBluetooth用の メモリ領域を解放します. また、この関数を呼び出し ておかないと,後述のesp\_bt\_controller\_ enable関数呼び出しにESP\_BT\_MODE\_BLEを指 定すると失敗します.

本書の記事のプログラムは,以下のページからダウンロードできます. https://interface.cqpub.co.jp/2023esp/ 95

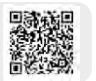